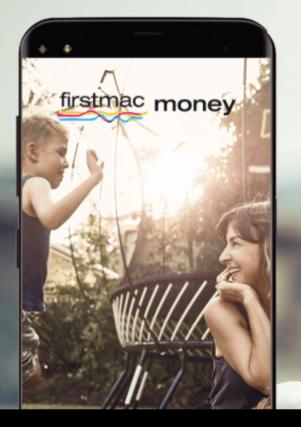

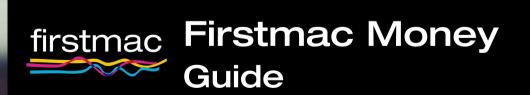

### **Table of Contents**

| Log In    |  |
|-----------|--|
| Main Menu |  |
| Accounts  |  |
| Pay       |  |
| Messages  |  |
| Manage    |  |

How to use Firstmac Money video

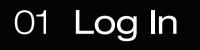

To log in, you will need your **Customer Number** and **Access Code**. These can be found on your welcome letter.

If you have forgotten your Access Code, you are able to reset it by clicking on the blue link **"Forgotten your access code? Click here."** 

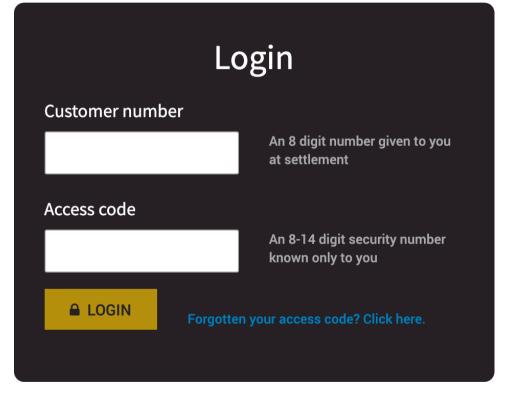

## 02 Main Menu

In Firstmac Money, there are three main actions for you to take: **View Accounts**, **Make a Payment** and **Quick Message**.

There are also four areas to access:

Accounts, Pay, Messages and Manage, which will be detailed in the following pages.

Additional options & helpful tools are available when you click the hamburger icon.

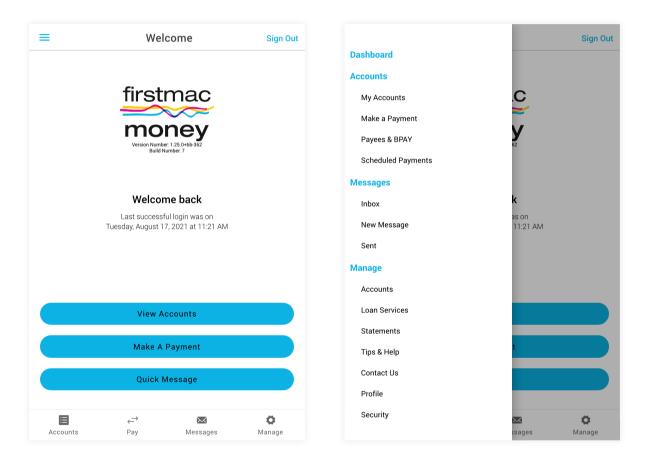

#### 03 Accounts

The **'Accounts'** area provides a summary of all your current accounts. You can select one of the accounts to view recent transactions and relevant details. Here you can also make a quick payment as a **transfer** or **BPAY**.

| ÷                 | Accounts     | Sign Out      |
|-------------------|--------------|---------------|
| EVERYDAY ACCO     | DUNTS        |               |
| Offset            |              |               |
| Available Balance |              | \$73,589.22   |
| Account Balance   |              | \$73,589.22   |
| Account No:       |              | 00000000      |
| HOME LOANS        |              |               |
| Home Loan 1       |              |               |
| Available Balance |              | \$0.00        |
| Account Balance   |              | -\$64,974.99  |
| Account No:       |              | 00000000      |
| Home Loan 2       |              |               |
| Available Balance |              | \$1,185.00    |
| Account Balance   |              | -\$147,367.33 |
| Account No:       |              | 00000000      |
|                   |              |               |
|                   |              |               |
|                   |              |               |
|                   | $\leftarrow$ | 0             |
| Accounts          | Pay Messages | Manage        |

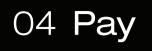

In both the Make a Payment or Pay section, you can take a number of actions:

- Set up a once-off payment
- Schedule ongoing payments
- Add a new payee or biller in the "To:" area
- Change Daily Transfer Limit by clicking the link below "Amount"

| <del>\</del>                      | Make a F                                                                            | Sign Out                                    |                    |  |
|-----------------------------------|-------------------------------------------------------------------------------------|---------------------------------------------|--------------------|--|
| From :                            | Select account                                                                      | >                                           |                    |  |
| To :                              | Select account                                                                      | >                                           |                    |  |
| Amount :<br>Change transfer limit | \$0.00                                                                              |                                             |                    |  |
| Description :                     | Optional                                                                            |                                             |                    |  |
| When:                             | 17/Aug/2021                                                                         |                                             |                    |  |
| How often :                       | Once                                                                                |                                             | >                  |  |
|                                   | Conti                                                                               | nue                                         |                    |  |
| Send receipt to                   | o my messages                                                                       |                                             |                    |  |
|                                   | IMPORTANT                                                                           | MESSAGE                                     |                    |  |
| account, we stron                 | sure prior to transferri<br>gly recommend that y<br>the account details an<br>corre | you telephone the th<br>ad the amount you a | ird party account  |  |
|                                   | ly on email communic                                                                |                                             |                    |  |
| Accounts                          | ←→<br>Pay                                                                           | Messages                                    | <b>Ø</b><br>Manage |  |

### 05 Messages

This section shows communications from Firstmac and transaction receipts. You can contact us by clicking **'New Message'**, and click the **'Reply'** button to respond directly to us. You can also keep record of all your messages by clicking **'Sent'**.

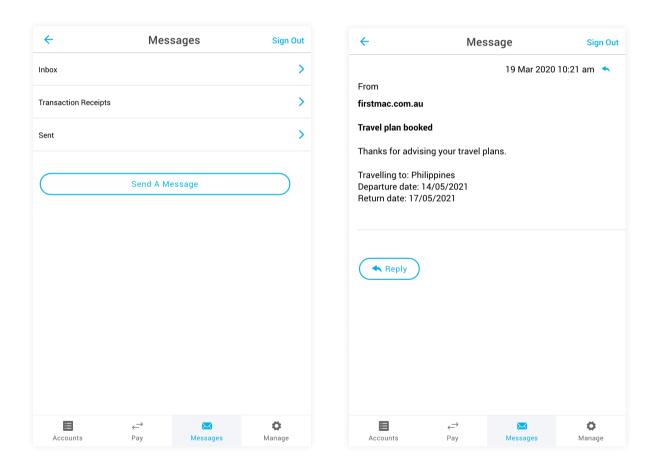

## 06 Managing your account

In the **Manage section**, you can access your account details, activate a new card, request a redraw over \$20,000 and change things like your **direct debit** details, PIN, access code and daily transfer limit. Here you can also view your statements and personalise your eStatement preferences in the 'Statements' section. The Manage section is also where you can create and update your additional security verification questions, in order to add an additional level of security when you call us. There are tips and hints if you need help, or you can always contact us.

| ÷             | Manag                                | e       | Sign Out | <del>~</del>         | Accounts                             |         | Sign Out |
|---------------|--------------------------------------|---------|----------|----------------------|--------------------------------------|---------|----------|
| Accounts      |                                      |         | >        | Account details      |                                      |         |          |
| Loan services |                                      |         | >        | Account nicknames    |                                      |         |          |
| Statements    |                                      |         | >        | Cards                |                                      |         |          |
| Tips & help   |                                      |         | >        | Change access code   |                                      |         |          |
| Contact us    |                                      |         | >        | Change daily transfe | r limit                              |         |          |
| Security      |                                      |         | >        | Print deposit slip   |                                      |         |          |
| Profile       |                                      |         | >        | Order deposit book   |                                      |         |          |
|               |                                      |         |          |                      |                                      |         |          |
|               |                                      |         |          |                      |                                      |         |          |
|               |                                      |         |          |                      |                                      |         |          |
|               |                                      |         |          |                      |                                      |         |          |
|               |                                      |         |          |                      |                                      |         |          |
|               | $\stackrel{\rightarrow}{\leftarrow}$ | $\succ$ | •        | =                    | $\stackrel{\rightarrow}{\leftarrow}$ | $\succ$ | •        |

# If you have any questions about getting set up or using our **Firstmac Money Online Services**, get in touch with us via **Live Chat**, **Facebook** or by calling **13 12 20**.

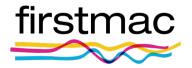

Updated September 2021

© 2022 Firstmac Limited ACN 094 145 963 | Australian Financial Services Licence / Australian Credit Licence 290600